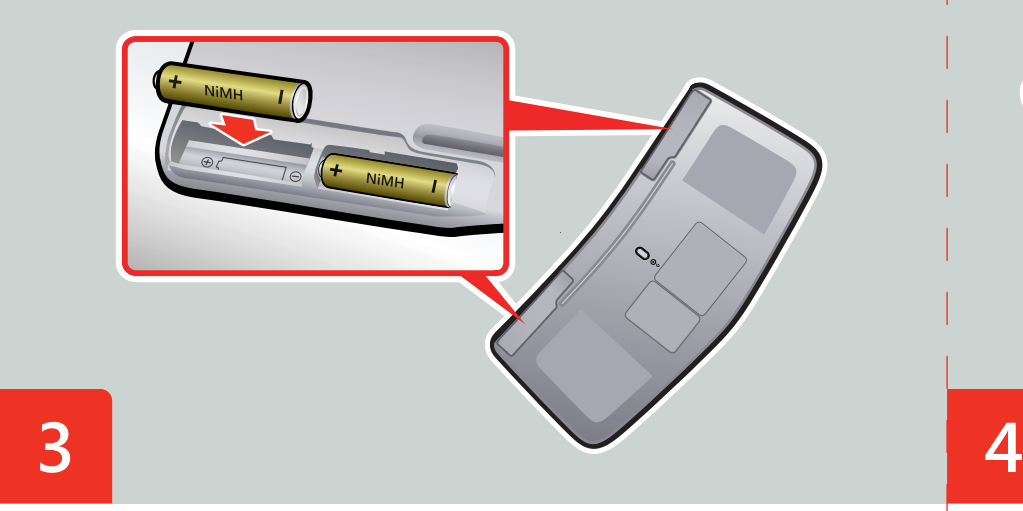

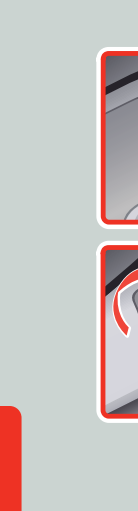

**2**

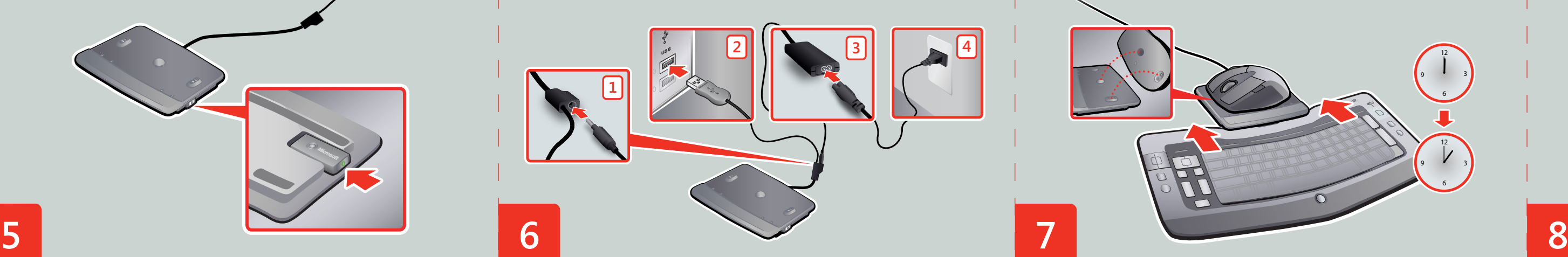

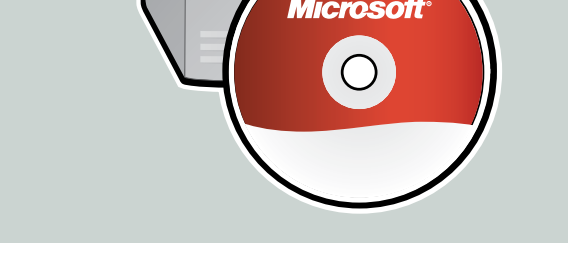

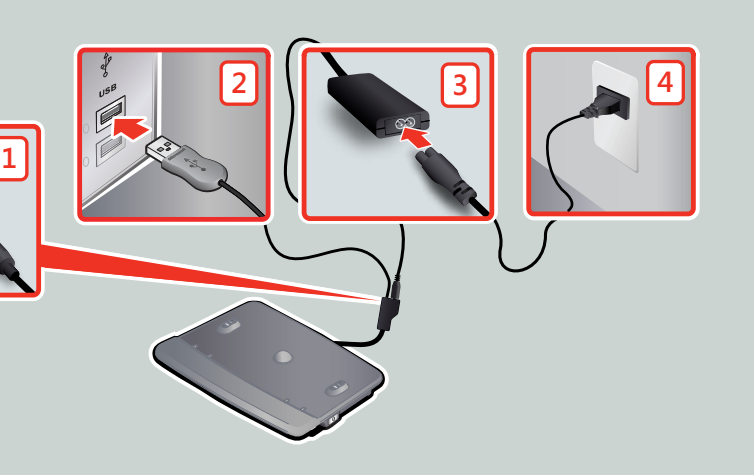

Insert the rechargeable NiMH battery into the mouse, and then close the cover. For safety information, see the Product Guide.

 Lorem ipsum dolor sit amet ipsum dolor sit. Lorem ipsum dolor sit amet ipsum dolor sit.  $\bigwedge$  Consectator sit dolor amet.

Lorem ipsum dolor sit amet ipsum dolor sit. Lorem ipsum dolor sit amet ipsum dolor sit.  $\triangle$  Consectator sit dolor amet.

Lorem ipsum dolor sit amet ipsum dolor sit. Lorem ipsum dolor sit amet ipsum dolor sit.  $\bigwedge$  Consectator sit dolor amet.

Lorem ipsum dolor sit amet ipsum dolor sit. Lorem ipsum dolor sit amet ipsum dolor sit.  $\triangle$  Consectator sit dolor amet.

Lorem ipsum dolor sit amet ipsum dolor sit. Lorem ipsum dolor sit amet ipsum dolor sit.  $\triangle$  Consectator sit dolor amet.

## **Microsoft**

Insert the four rechargeable NiMH batteries into the keyboard, and then close and lock the covers.  $\triangle$  See the Product Guide.

Lorem ipsum dolor sit amet ipsum.  $\triangle$  Consectator sit dolor amet. Lorem ipsum dolor sit amet ipsum.  $\bigwedge$  Consectator sit dolor amet. Lorem ipsum dolor sit amet ipsum.  $\bigwedge$  Consectator sit dolor amet. Lorem ipsum dolor sit amet ipsum.  $\bigwedge$  Consectator sit dolor amet. Lorem ipsum dolor sit amet ipsum.  $\bigwedge$  Consectator sit dolor amet.

Using the edge of a coin, unlock and open both battery compartments on the underside of the keyboard. Lorem ipsum dolor sit amet, consectator. Lorem ipsum dolor sit amet, Lorem sit ipsum consectator. Lorem ipsum dolor. Lorem ipsum dolor sit amet, consectator. Lorem ipsum dolor sit amet, Lorem sit ipsum consectator. Lorem ipsum dolor. Lorem ipsum dolor sit amet, consectator. Lorem ipsum dolor sit amet, Lorem sit ipsum consectator. Lorem ipsum dolor.

Lorem ipsum dolor sit amet, consectator. Lorem ipsum dolor sit amet, Lorem sit ipsum consectator. Lorem ipsum dolor. Lorem ipsum dolor sit amet, consectator. Lorem ipsum dolor sit amet, Lorem sit ipsum consectator. Lorem ipsum dolor.

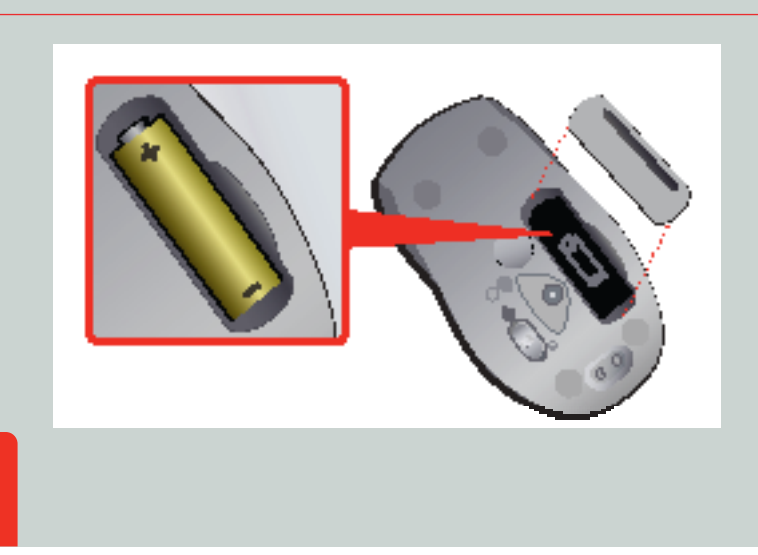

Ensure that both the keyboard and the mouse are turned on. Lorem ipsum dolor sit amet, consectator. Lorem ipsum dolor sit amet, Lorem sit ipsum consectator. Lorem ipsum dolor.

Lorem ipsum dolor sit amet, consectator. Lorem ipsum dolor sit amet, Lorem sit ipsum consectator. Lorem ipsum dolor.

Lorem ipsum dolor sit amet, consectator. Lorem ipsum dolor sit amet, Lorem sit ipsum consectator. Lorem ipsum dolor.

LOREM - LOREM - LOREM - LOREM - LOREM START

- ENG: Microsoft® rechargeable wireless entertainment desktop
- L2: Lorem ipsum dolor sit amet consectator
- L3: Lorem ipsum dolor sit amet consectator

 $\sqrt{\frac{1}{5}}$ 

PRINT

- L4: Lorem ipsum dolor sit amet consectator
- L5: Lorem ipsum dolor sit amet consectator
- L6: Lorem ipsum dolor sit amet consectator

GLUE PRINT SIDE<sup>.</sup>

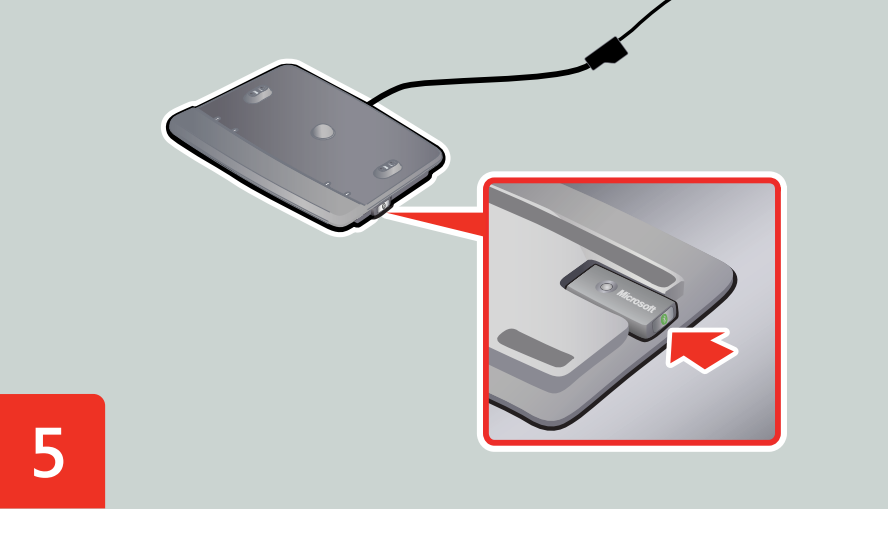

Lorem ipsum dolor sit amet, consectator. Lorem ipsum dolor sit amet, Lorem sit ipsum consectator. Lorem ipsum dolor.

Lorem ipsum dolor sit amet, consectator. Lorem ipsum dolor sit amet, Lorem sit ipsum consectator. Lorem ipsum dolor.

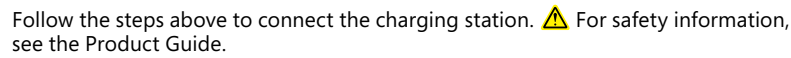

- Lorem ipsum dolor sit amet ipsum.  $\bigwedge$  Consectator sit dolor amet.
- Lorem ipsum dolor sit amet ipsum.  $\bigwedge$  Consectator sit dolor amet.
- Lorem ipsum dolor sit amet ipsum.  $\bigwedge$  Consectator sit dolor amet.
- Lorem ipsum dolor sit amet ipsum.  $\bigwedge$  Consectator sit dolor amet.
- Lorem ipsum dolor sit amet ipsum.  $\bigwedge$  Consectator sit dolor amet.

see the Product Guide.

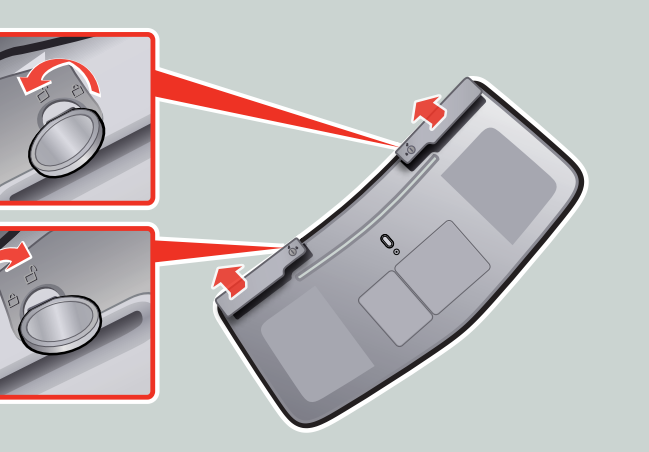

Charge the keyboard and mouse for at least one hour before continuing with the next step.

Lorem ipsum dolor sit amet, consectator. Lorem ipsum dolor sit amet, Lorem sit ipsum consectator. Lorem ipsum dolor.

Lorem ipsum dolor sit amet, consectator. Lorem ipsum dolor sit amet, Lorem sit ipsum consectator. Lorem ipsum dolor.

Lorem ipsum dolor sit amet, consectator. Lorem ipsum dolor sit amet, Lorem sit ipsum consectator. Lorem ipsum dolor.

Lorem ipsum dolor sit amet, consectator. Lorem ipsum dolor sit amet, Lorem sit ipsum consectator. Lorem ipsum dolor.

Lorem ipsum dolor sit amet, consectator. Lorem ipsum dolor sit amet, Lorem sit ipsum consectator. Lorem ipsum dolor.

Install the software. The software adds keyboard and mouse features, and can help preserve battery life.

Lorem ipsum dolor sit amet, consectator. Lorem ipsum dolor sit amet, Lorem sit ipsum consectator. Lorem ipsum dolor.

Lorem ipsum dolor sit amet, consectator. Lorem ipsum dolor sit amet, Lorem sit ipsum consectator. Lorem ipsum dolor.

Lorem ipsum dolor sit amet, consectator. Lorem ipsum dolor sit amet, Lorem sit ipsum consectator. Lorem ipsum dolor.

Lorem ipsum dolor sit amet, consectator. Lorem ipsum dolor sit amet, Lorem sit ipsum consectator. Lorem ipsum dolor.

Lorem ipsum dolor sit amet, consectator. Lorem ipsum dolor sit amet, Lorem sit ipsum consectator. Lorem ipsum dolor.

MICROSOFT EPS NUMBER: S007884.EPS  $25 - JAN - 07$  REV: A

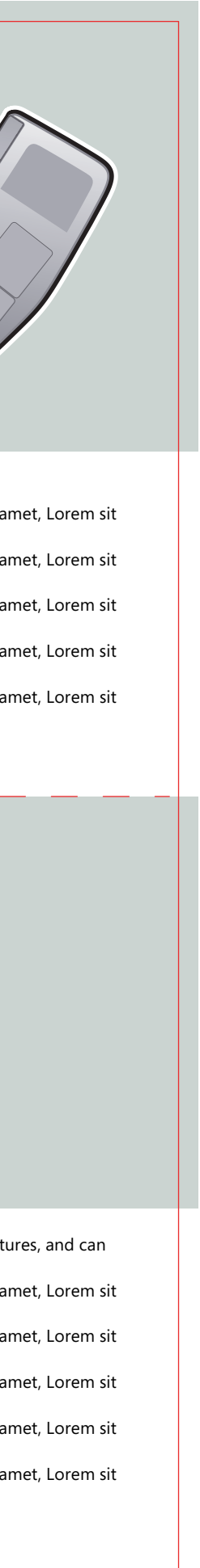

Insert the USB transceiver into the underside of the recharging hub.

Lorem ipsum dolor sit amet, consectator. Lorem ipsum dolor sit amet, Lorem sit ipsum consectator. Lorem ipsum dolor.

Lorem ipsum dolor sit amet, consectator. Lorem ipsum dolor sit amet, Lorem sit ipsum consectator. Lorem ipsum dolor.

Lorem ipsum dolor sit amet, consectator. Lorem ipsum dolor sit amet, Lorem sit ipsum consectator. Lorem ipsum dolor.

Lorem ipsum dolor sit amet, consectator. Lorem ipsum dolor sit amet, Lorem sit ipsum consectator. Lorem ipsum dolor.

Lorem ipsum dolor sit amet, consectator. Lorem ipsum dolor sit amet, Lorem sit ipsum consectator. Lorem ipsum dolor.

To view Help: Start > All Programs > Microsoft Keyboard > Keyboard Help - *or* - Microsoft Mouse > Mouse Help

www.microsoft.com/hardware

Lorem Ipsum > Dolor Sit Amet > Lorem Ipsum solor > Sit Amet Lorem Ipsum > Dolor Sit Amet > Lorem Ipsum solor > Sit Amet Lorem Ipsum > Dolor Sit Amet > Lorem Ipsum solor > Sit Amet Lorem Ipsum > Dolor Sit Amet > Lorem Ipsum solor > Sit Amet

Lorem Ipsum > Dolor Sit Amet > Lorem Ipsum solor > Sit Amet

# MICROSOFT EPS NUMBER: S007884.EPS 25-JAN-07 REV: A

GLUE PRINT SIDE<sup>/</sup>

Troubleshooting: To reconnect your devices, press and hold the transceiver button until the Connection wizard appears, and then follow the instructions.

Lorem ipsum! Lorem ipsum amet consectator dolor. Lorem sit ipsum dolor sit amet

consectator. Ipsum lorem dolor sit amet consectator.

Lorem ipsum! Lorem ipsum amet consectator dolor. Lorem sit ipsum dolor sit amet consectator. Ipsum lorem dolor sit amet consectator.

 $\triangle$  For important safety information, see the Product Guide. Lorem ipsum dolor sit amet, consectator. Lorem ipsum dolor sit amet, consectator. Dolor sit amet ipsum dolor sit. Lorem ipsum dolor sit amet amet. Lorem ipsum dolor **www.microsoft.com/hardware**.

Lorem ipsum! Lorem ipsum amet consectator dolor. Lorem sit ipsum dolor sit amet consectator. Ipsum lorem dolor sit amet consectator.

Lorem ipsum! Lorem ipsum amet consectator dolor. Lorem sit ipsum dolor sit amet consectator. Ipsum lorem dolor sit amet consectator.

Lorem ipsum! Lorem ipsum amet consectator dolor. Lorem sit ipsum dolor sit amet consectator. Ipsum lorem dolor sit amet consectator.

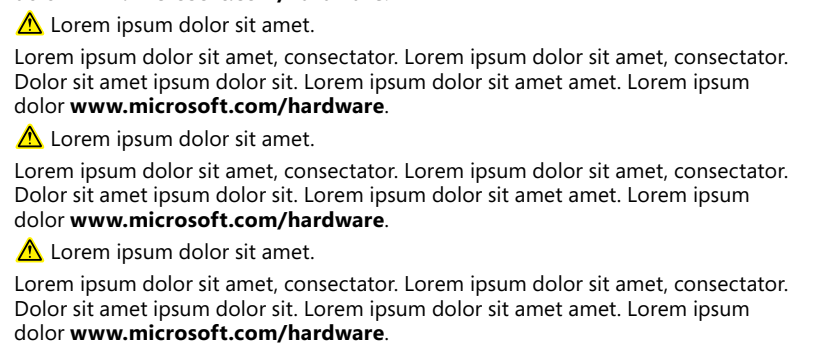

For the latest information and updates, go to **www.microsoft.com/hardware**.

 $\triangle$  Lorem ipsum dolor sit amet.

 $\triangle$  Lorem ipsum dolor sit amet.

 $\triangle$  Lorem ipsum dolor sit amet.

 $\triangle$  Lorem ipsum dolor sit amet.

 $\triangle$  Lorem ipsum dolor sit amet.

Lorem ipsum dolor sit amet, consectator. Lorem ipsum dolor sit amet, consectator. Dolor sit amet ipsum dolor sit. Lorem ipsum dolor sit amet amet. Lorem ipsum dolor **www.microsoft.com/hardware**.

0007 PartNo. X00-00000-01

Lorem ipsum dolor sit amet, consecta Dolor sit amet ipsum dolor sit. Lorem dolor www.microsoft.com/hardwa

**4**

**Battery status indicator Lorem ipsum dolor sit amet Lorem ipsum dolor sit amet Lorem ipsum dolor sit amet Lorem ipsum dolor sit amet Lorem ipsum dolor sit amet**

## **5**

**Adjust backlighting Lorem ipsum dolor sit amet lorem Lorem ipsum dolor sit amet lorem Lorem ipsum dolor sit amet lorem Lorem ipsum dolor sit amet lorem Lorem ipsum dolor sit amet lorem**

Windows Live<sup>™</sup> Call button

### **6**

**Lorem ipsum dolor sit amet lorem Lorem ipsum dolor sit amet lorem Lorem ipsum dolor sit amet lorem Lorem ipsum dolor sit amet lorem Lorem ipsum dolor sit amet lorem** 

> **1 USB ports Dolor sit lorem Dolor sit lorem**

 $\bigoplus$ 

**Dolor sit lorem Dolor sit lorem Dolor sit lorem 2**

**Instant Viewer button Dolor sit lorem Dolor sit lorem Dolor sit lorem Dolor sit lorem Dolor sit lorem**

**3 Battery status indicator Dolor sit lorem Dolor sit lorem Dolor sit lorem Dolor sit lorem Dolor sit lorem 4**

**Magnifier button Dolor sit lorem** 

**Dolor sit lorem Dolor sit lorem Dolor sit lorem Dolor sit lorem**

**7**

**Fn key: Hold down Fn while pressing** 

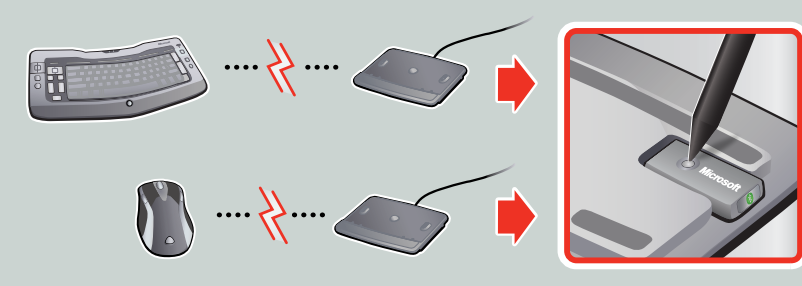

**keys blue Lorem ipsum dolor sit amet lorem ipsum Lorem ipsum dolor sit amet lorem ipsum Lorem ipsum dolor sit amet lorem ipsum Lorem ipsum dolor sit amet lorem ipsum Lorem ipsum dolor sit amet lorem ipsum Lorem ipsum dolor sit amet lorem ipsum Lorem ipsum dolor sit amet lorem ipsum Lorem ipsum dolor sit amet lorem ipsum Lorem ipsum dolor sit amet lorem ipsum Lorem ipsum dolor sit amet lorem ipsum**

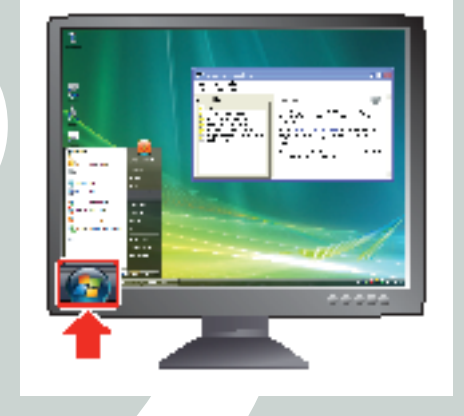

### **8**

**Windows® Start button Lorem ipsum dolor sit amet lorem ipsum Lorem ipsum dolor sit amet lorem ipsum Lorem ipsum dolor sit amet lorem ipsum Lorem ipsum dolor sit amet lorem ipsum Lorem ipsum dolor sit amet lorem ipsum** 

**9**

**Windows Media® Center button Lorem ipsum dolor sit amet Lorem ipsum dolor sit amet Lorem ipsum dolor sit amet Lorem ipsum dolor sit amet** 

**Lorem ipsum dolor sit amet** 

www.microsoft.com/hardware/ultimatekeyboard

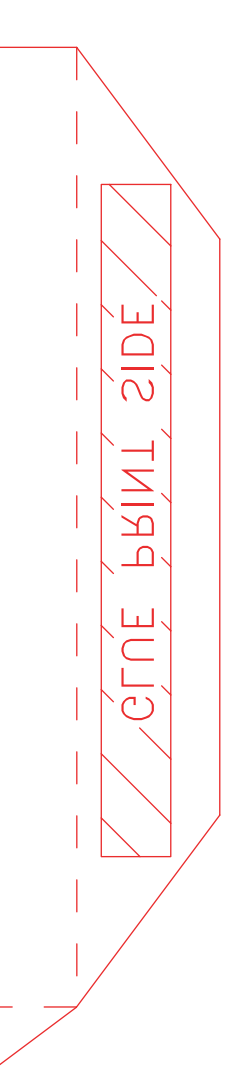

**Left and right mouse buttons (on the keyboard) Lorem ipsum dolor sit amet lorem dolor sit amet lorem Lorem ipsum dolor sit amet lorem dolor sit amet lorem Lorem ipsum dolor sit amet lorem dolor sit amet lorem Lorem ipsum dolor sit amet lorem dolor sit amet lorem Lorem ipsum dolor sit amet lorem dolor sit amet lorem** 

**1** 

## **2**

**Switch between directional pad and mouse mode Lorem ipsum dolor sit amet lorem dolor sit amet lorem. Lorem ipsum dolor sit amet lorem dolor sit amet lorem. Lorem ipsum dolor sit amet lorem dolor sit amet lorem. Lorem ipsum dolor sit amet lorem dolor sit amet lorem. Lorem ipsum dolor sit amet lorem dolor sit amet lorem.** 

## **3**

**Use as a touchpad in mouse mode, and as a directional pad in mode. Center Media**

**Lorem ipsum dolor sit amet lorem ipsum dolor Lorem ipsum dolor sit amet lorem ipsum dolor Lorem ipsum dolor sit amet lorem ipsum dolor. Lorem ipsum dolor sit amet lorem ipsum dolor Lorem ipsum dolor sit amet lorem ipsum dolor Lorem ipsum dolor sit amet lorem ipsum dolor. Lorem ipsum dolor sit amet lorem ipsum dolor Lorem ipsum dolor sit amet lorem ipsum dolor Lorem ipsum dolor sit amet lorem ipsum dolor. Lorem ipsum dolor sit amet lorem ipsum dolor Lorem ipsum dolor sit amet lorem ipsum dolor Lorem ipsum dolor sit amet lorem ipsum dolor. Lorem ipsum dolor sit amet lorem ipsum dolor Lorem ipsum dolor sit amet lorem ipsum dolor Lorem ipsum dolor sit amet lorem ipsum dolor.** 

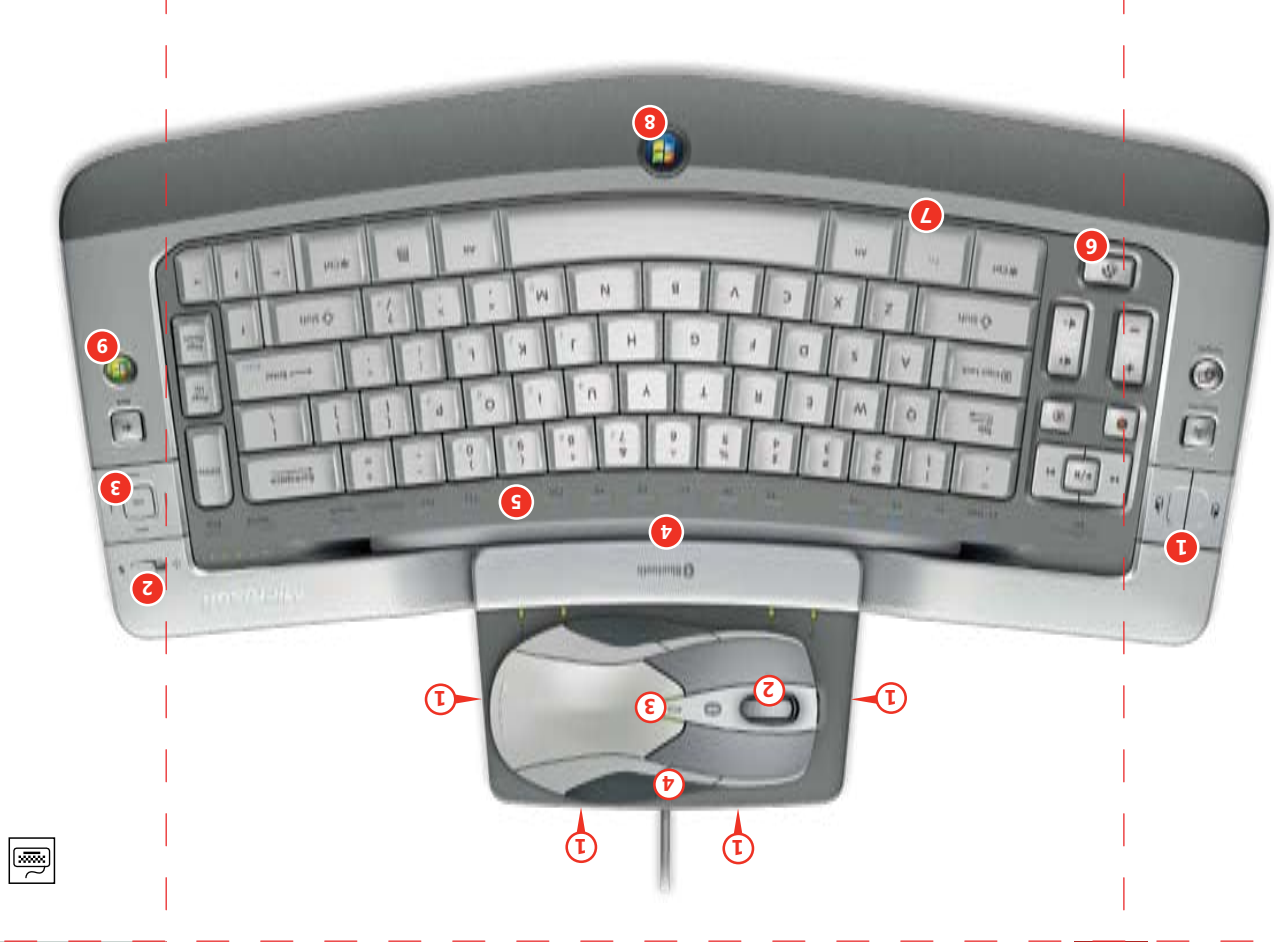